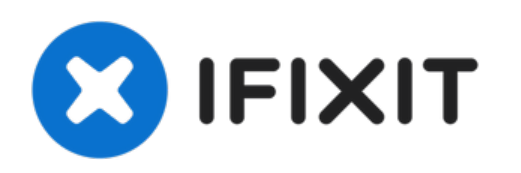

# **Reemplazo de la placa lógica del iMac Intel 21.5" EMC 2428**

Escrito por: Walter Galan

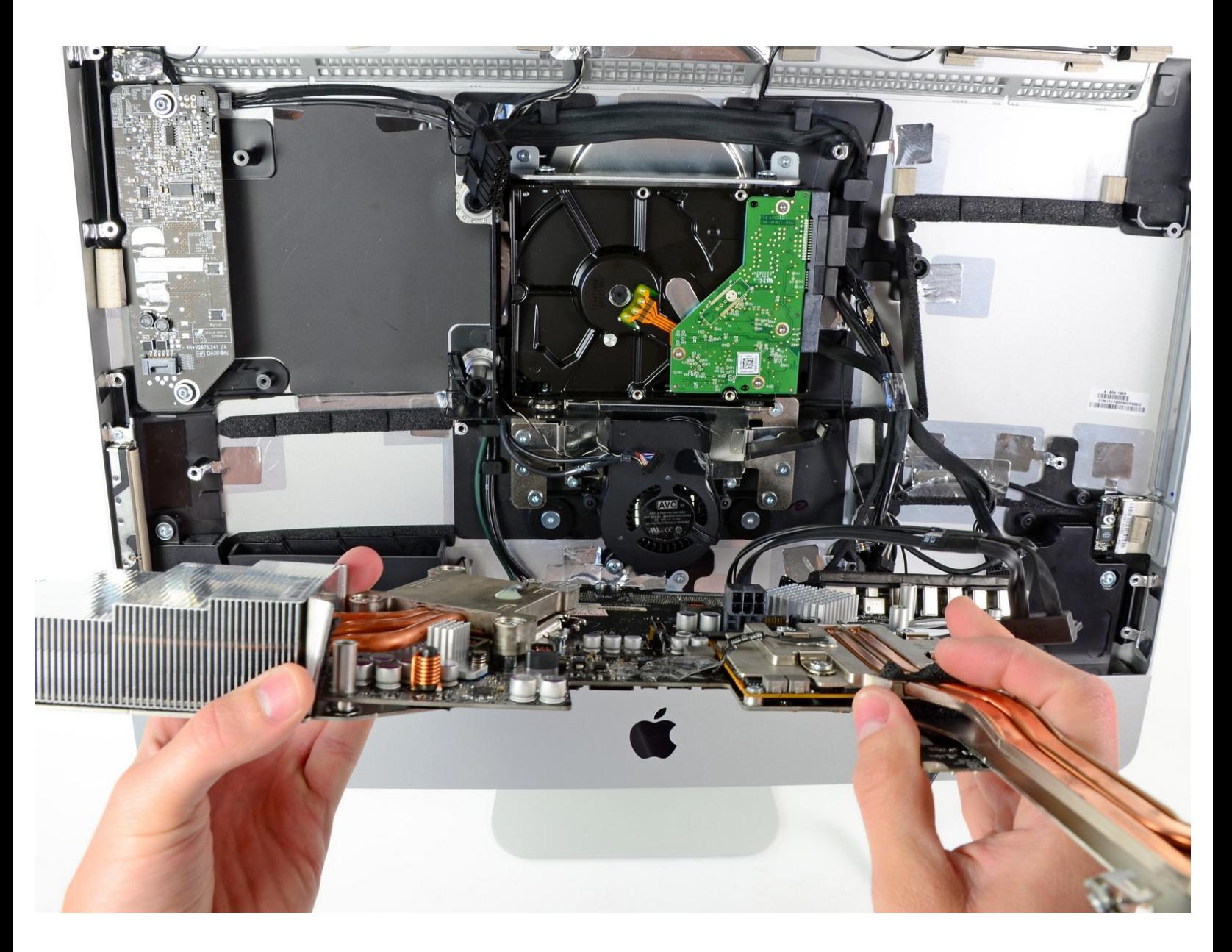

# **INTRODUCCIÓN**

Usa esta guía para quitar tu placa lógica.

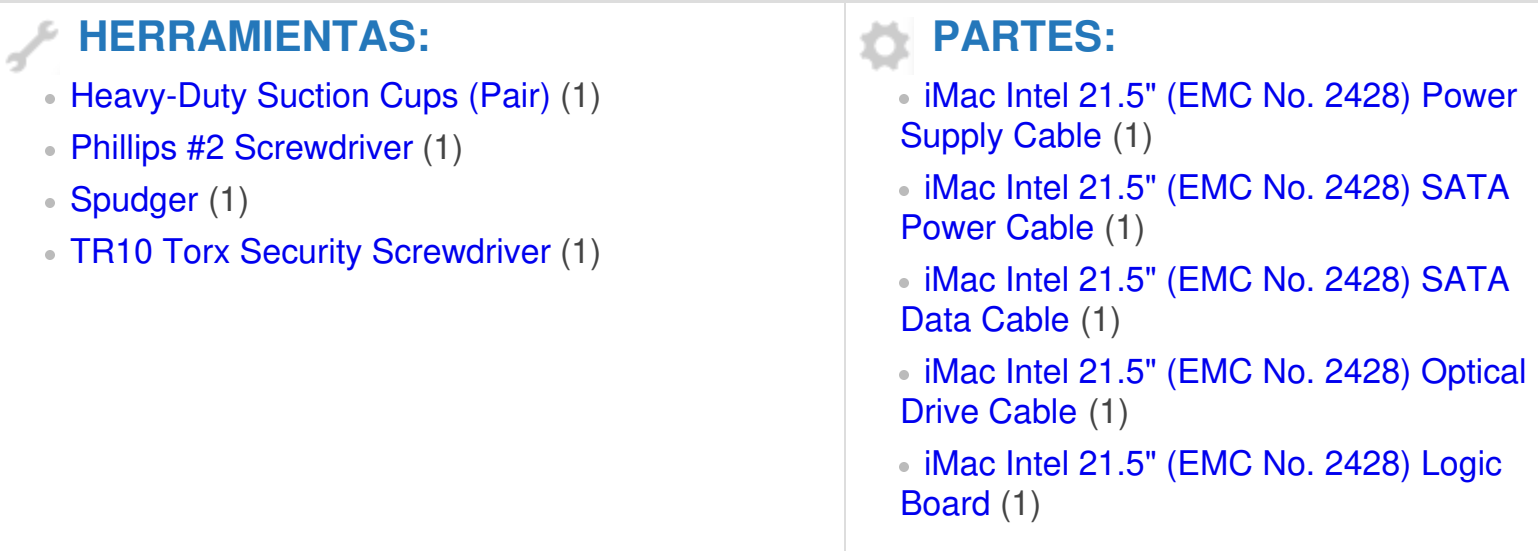

#### **Paso 1 — Puerta de acceso**

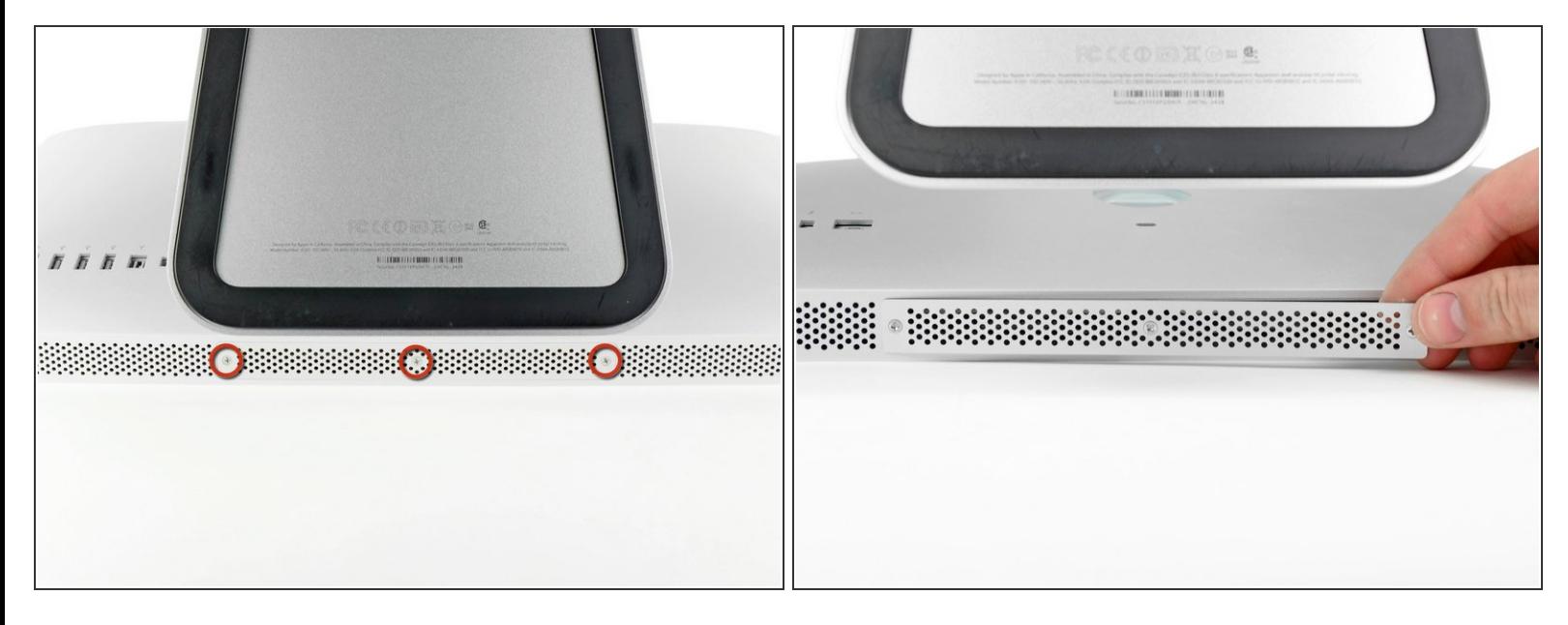

- Desenchufa el cable CA de tu iMac junto con cualquier otro dispositivo periférico.
- Coloca su iMac boca abajo sobre una superficie suave y limpia como se muestra.
- Asegúrate de que no haya suciedad o residuos en su superficie de trabajo, ya que puede rayar el panel de vidrio en la parte frontal de su iMac. Recomendamos colocar una toalla entre el iMac y la superficie de trabajo.
- Afloja los tres tornillos Phillips que sujetan la puerta de acceso al borde inferior de su iMac.
- $\widehat{I}$  Los tres tornillos permanecerán cautivos en la puerta de acceso.
- Retira la puerta de acceso.

#### **Paso 2 — RAM**

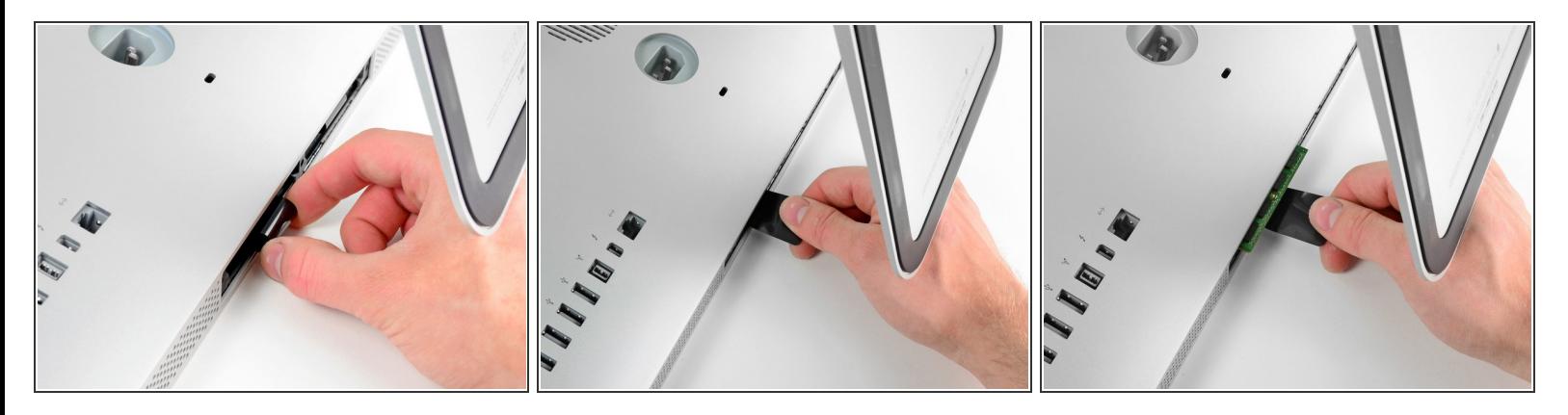

- Desliza suavemente la lengüeta extraíble de plástico negro de la RAM hacia afuera de la ranura de RAM.  $\bullet$
- Tira de la lengüeta de plástico negro del borde inferior del iMac para expulsar los módulos en ese lado del compartimiento de RAM.  $\bullet$
- $(i)$  Esto puede requerir un poco de fuerza.

#### **Paso 3**

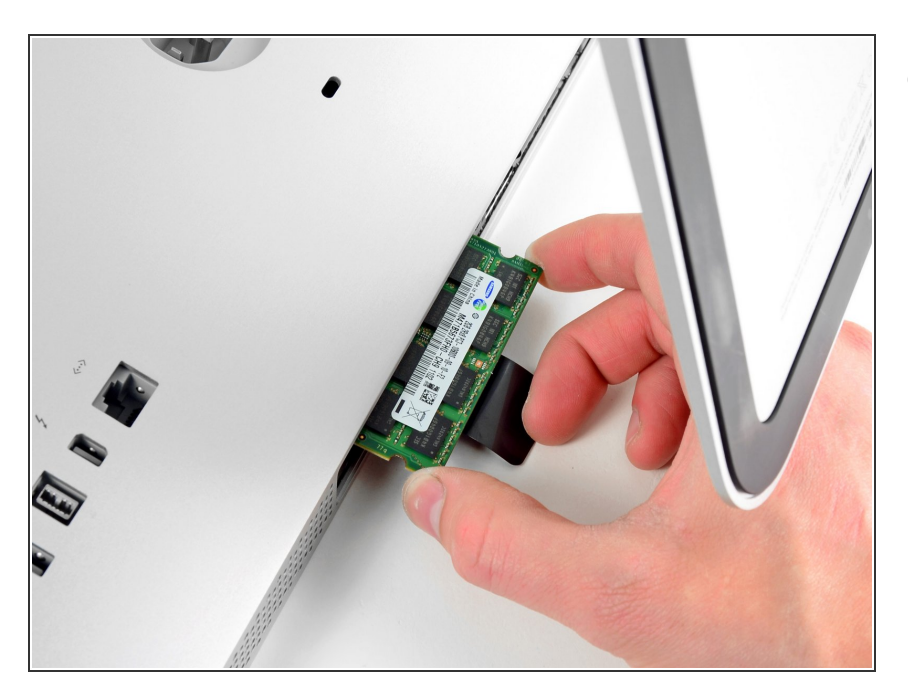

Desliza el (los) módulo (s) RAM anterior (s) de sus ranuras en la bahía de RAM y déjalos a un lado.  $\bullet$ 

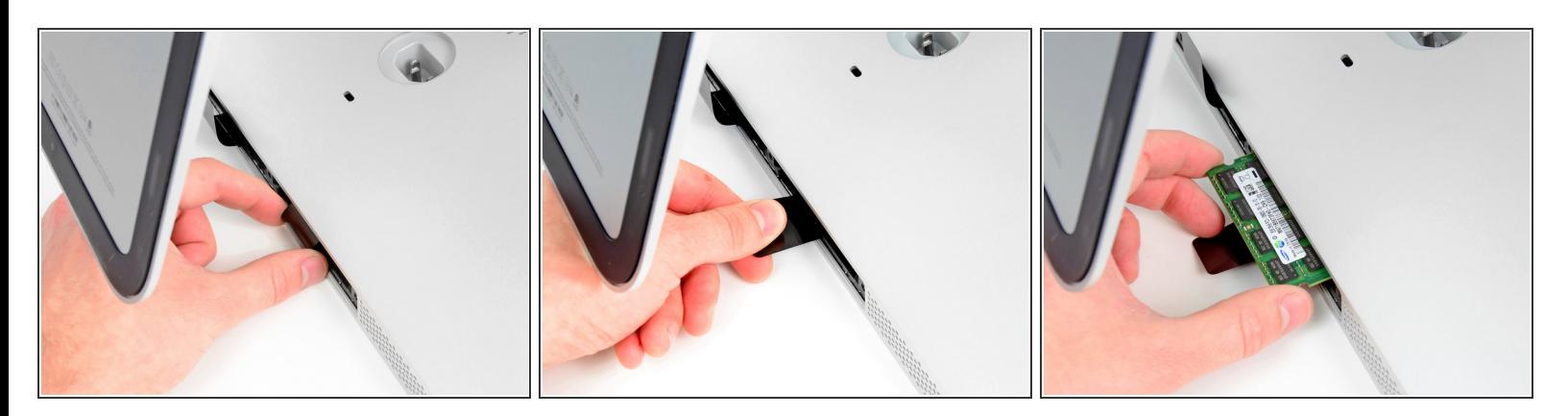

Repite el proceso en los pasos anteriores para eliminar los módulos de RAM del otro lado de la bahía de RAM.  $\bullet$ 

#### **Paso 5**

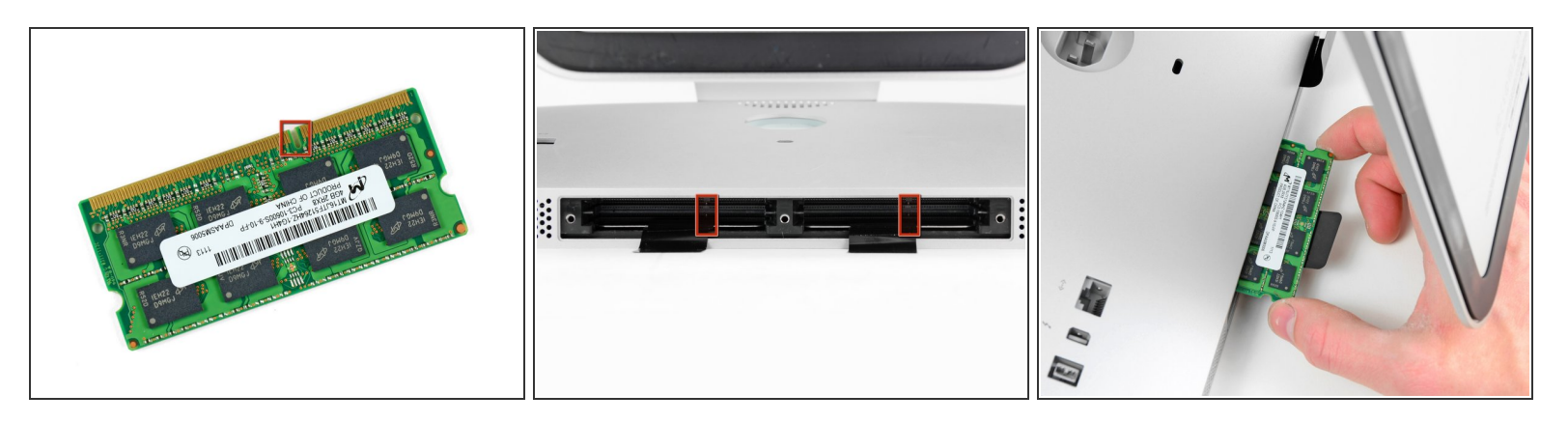

Al instalar nuevos módulos de RAM, es importante orientarlos correctamente.

- Asegúrate de que la pequeña muesca cortada en cada módulo de RAM (que se muestra en la primera imagen) coincida con la protuberancia en cada ranura de RAM (que se muestra en la segunda imagen).  $\bullet$
- $\odot$  Tu iMac tiene cuatro ranuras de memoria RAM. Asegúrate de deslizar cada módulo de RAM en su ranura horizontalmente. Esto evitará que los módulos queden atrapados entre dos de las ranuras adyacentes.
- Una vez que haya orientado los nuevos módulos de RAM correctamente, deslízalos suavemente por completo en el iMac y usa tus pulgares para asentarlos firmemente en sus zócalos.

#### **Paso 6 — Panel de Vidrio**

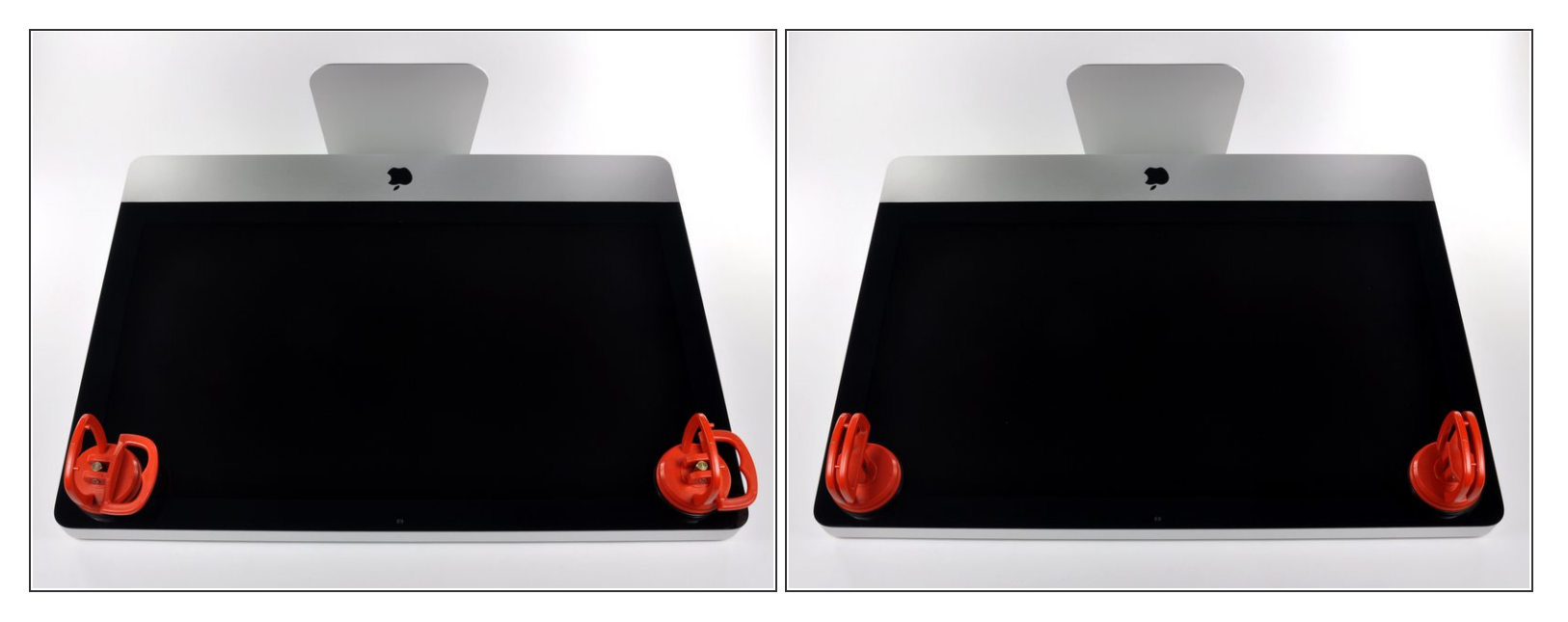

- $\widehat{A}$ ) Antes de empezar, desconecte su iMac y recuestela sobre una superficie suave.
- Adhiera una ventosa en los 2 angulos superiores del panel de vidrio.
- $(i)$  Para pegar las ventosas primero posicione sus manijas paralelas al borde del panel de vidrio. Presione suavemente las ventosas contra el vidrio y gire las manijas de vacio hacia el panel de vidrio.
- Si sus ventosas no se pegan, limpie la superficie del vidrio y la goma de sus ventosas con un solvente liviano.  $\bullet$
- Insertar traducción aquí
- Insertar traducción aquí

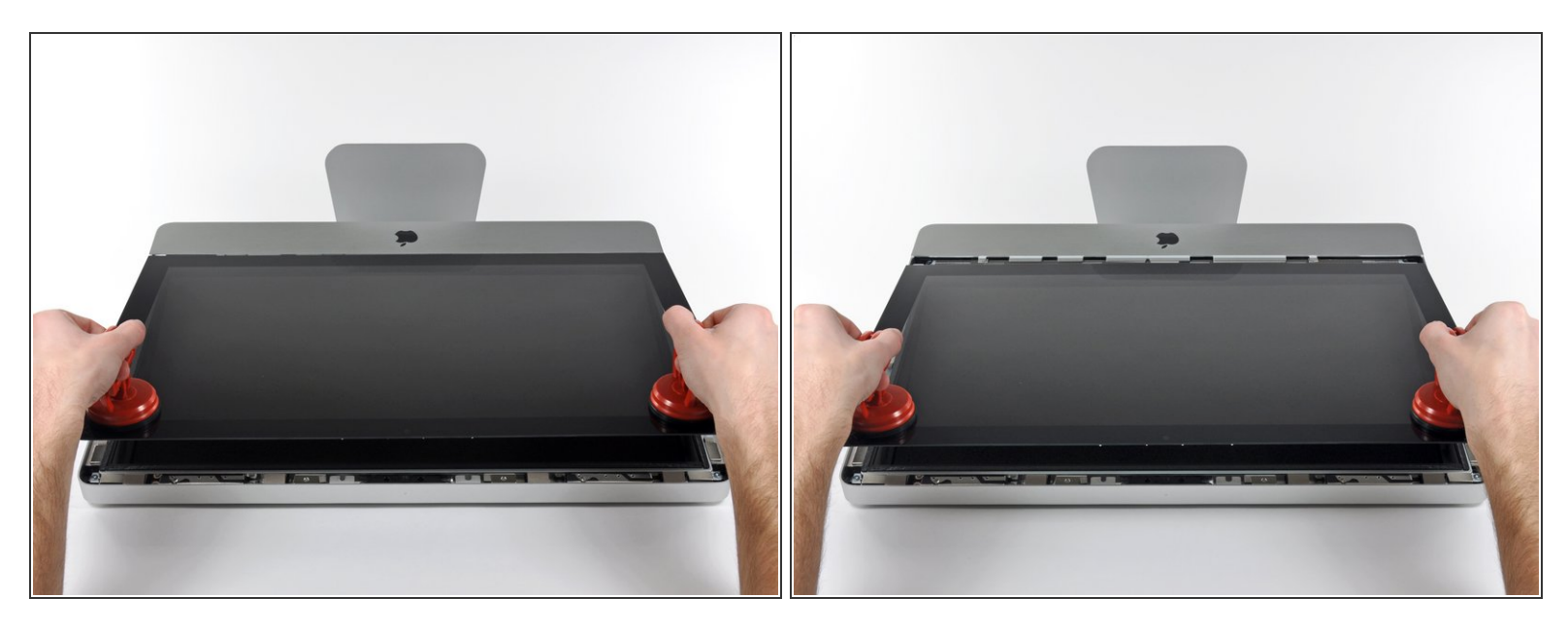

- Tire despacio el panel de vidrio perpendicular a la cara del LCD con cuidado ya que hay pestañas de metal en la parte inferior del panel de vidrio.  $\bullet$
- Remueva el panel de vidrio hacia arriba sacando cuidadosamente las pestañas de acero y coloque sobre una superficie limpia.  $\bullet$
- Durante la reinstalación, asegurese que la cara interior del panel de vidrio esta perfectamente limpia y que no haya quedado suciedad ni impresiones de dedos sobre el LCD ya que seria visibles al encender el iMac.

#### **Paso 8 — Pantalla**

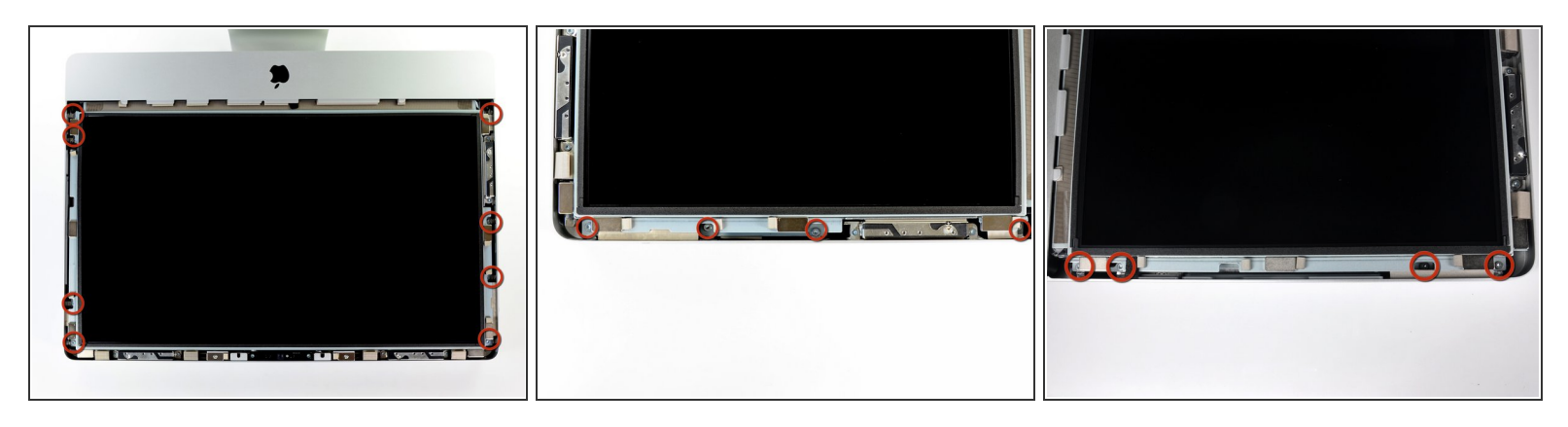

Retira los ocho tornillos Torx T10 de 8 mm que sujetan la pantalla a la carcasa exterior.

 $\widehat{I}$ ) Las dos últimas imágenes son tomas detalladas de cada lado de la pantalla.

#### **Paso 9**

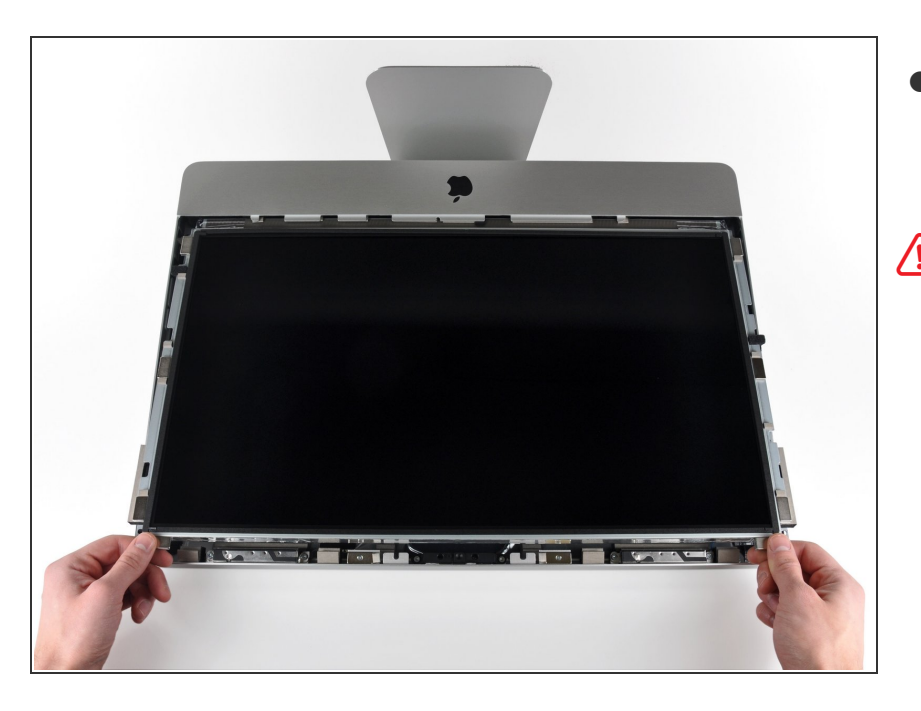

Levanta ligeramente el borde superior de la pantalla fuera de la carcasa exterior.  $\bullet$ 

No lo levantes demasiado. Hay varios cables que unen la pantalla a la placa lógica. Si giras o tiras del ensamblaje de la pantalla con los cables conectados, dañará su iMac.

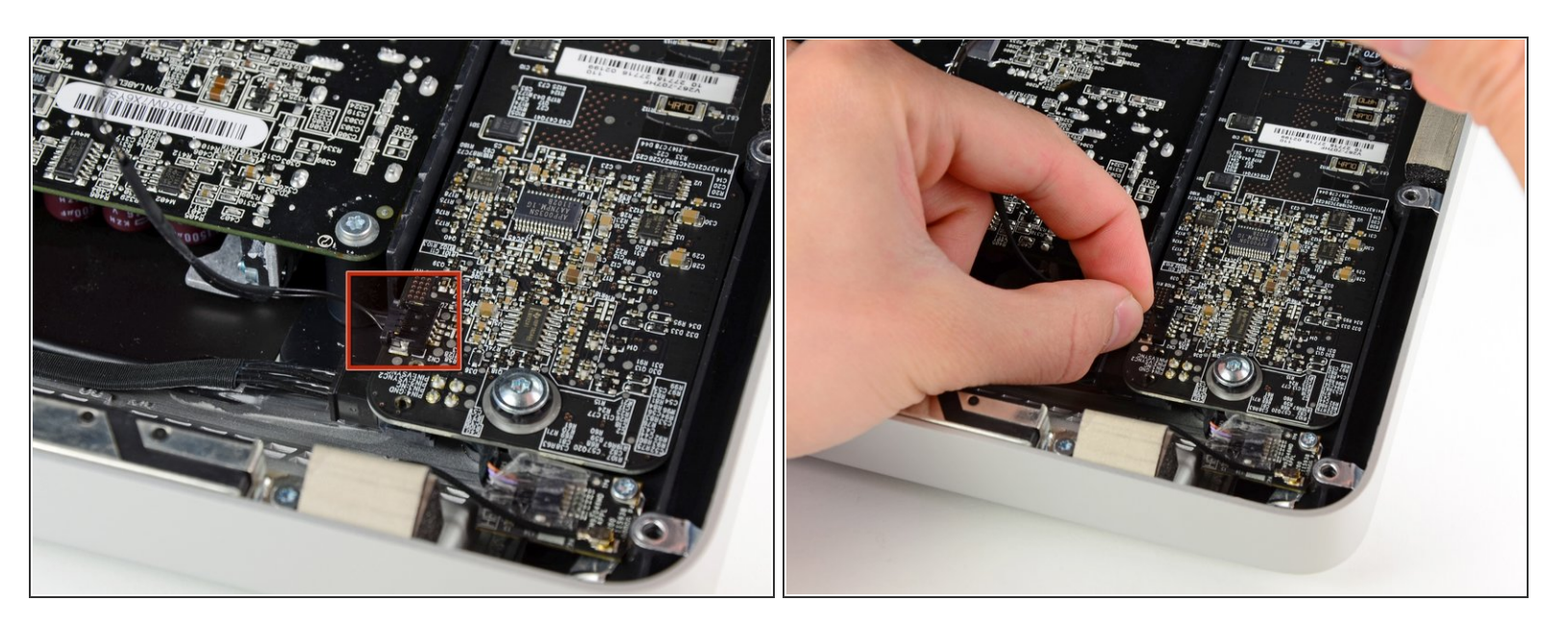

Extrae el conector del cable de sincronización vertical de su zócalo en la placa del controlador de LED cerca de la esquina superior izquierda de su iMac.

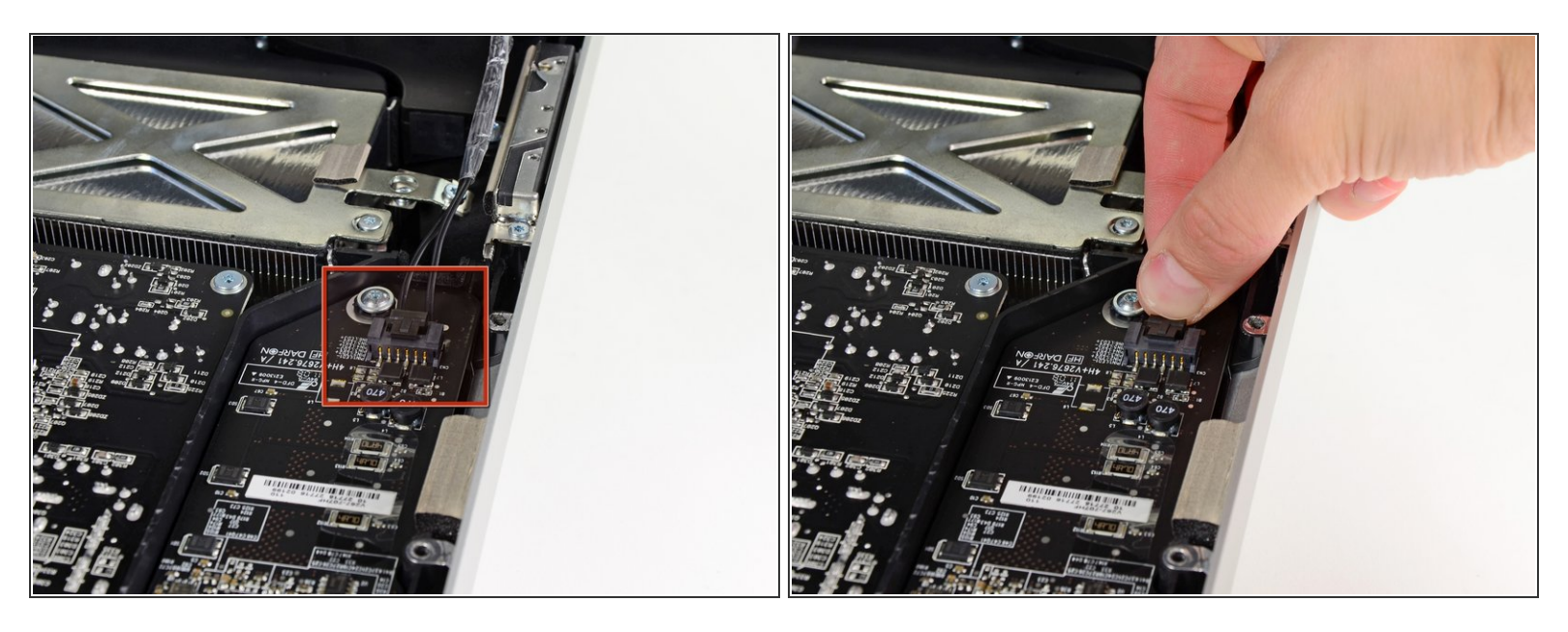

- Gira la pantalla fuera de la carcasa exterior lo suficiente como para desconectar el cable de alimentación de la luz de fondo del LED de la placa del controlador del LED.  $\bullet$
- Desconecta el cable de alimentación de la retroiluminación LED presionando el mecanismo de bloqueo mientras separas el conector de su zócalo (hacia el borde inferior del iMac).

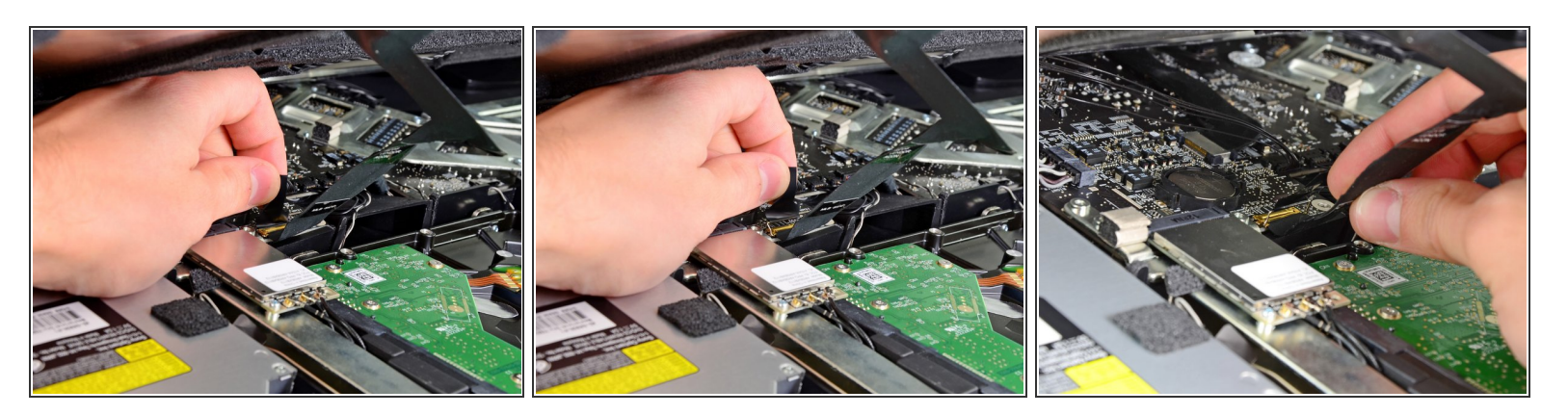

- Agarra la lengüeta de plástico que está asegurada al bloqueo del cable de datos de la pantalla y gírala hacia arriba.
- Extrae el cable de datos de la pantalla de su zócalo en la placa lógica.
- No levantes el cable de datos de la pantalla, ya que su zócalo es muy frágil. Tira del cable paralelo a la cara de la placa lógica.  $(i)$

#### **Paso 13**

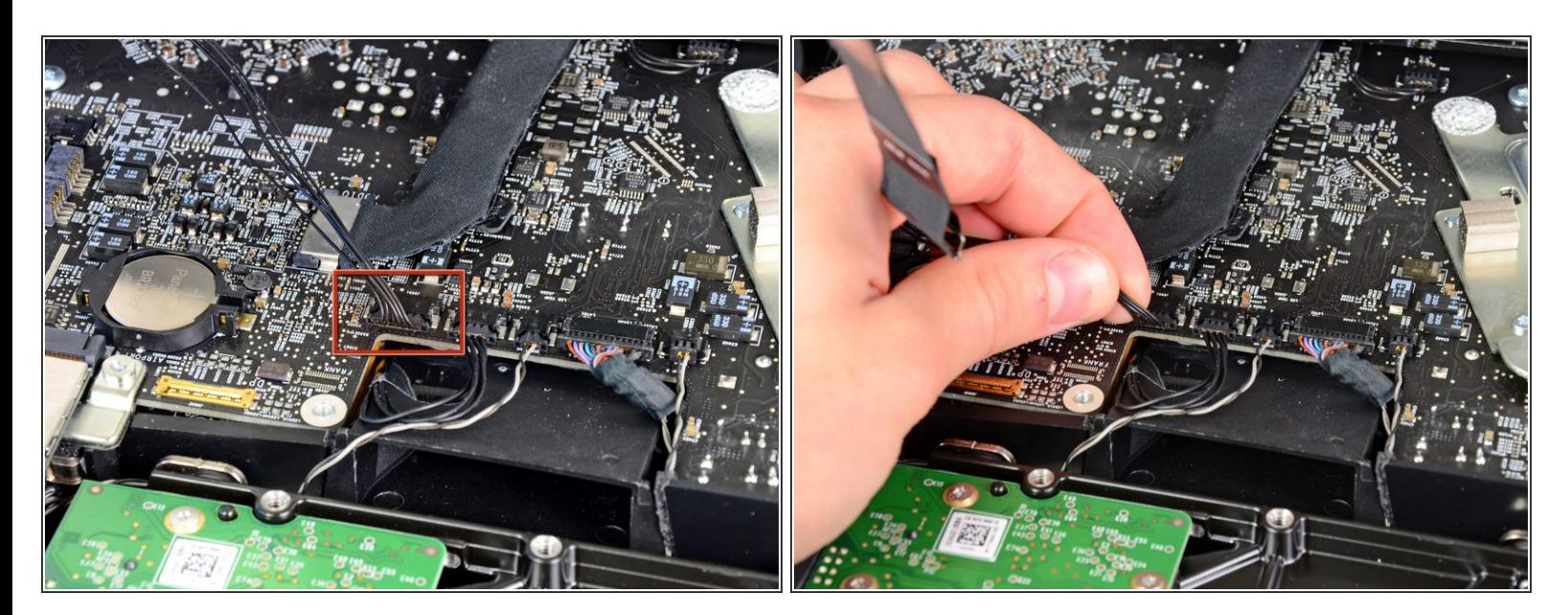

Desconecta el conector del cable del sensor térmico LCD de su zócalo en la placa lógica.

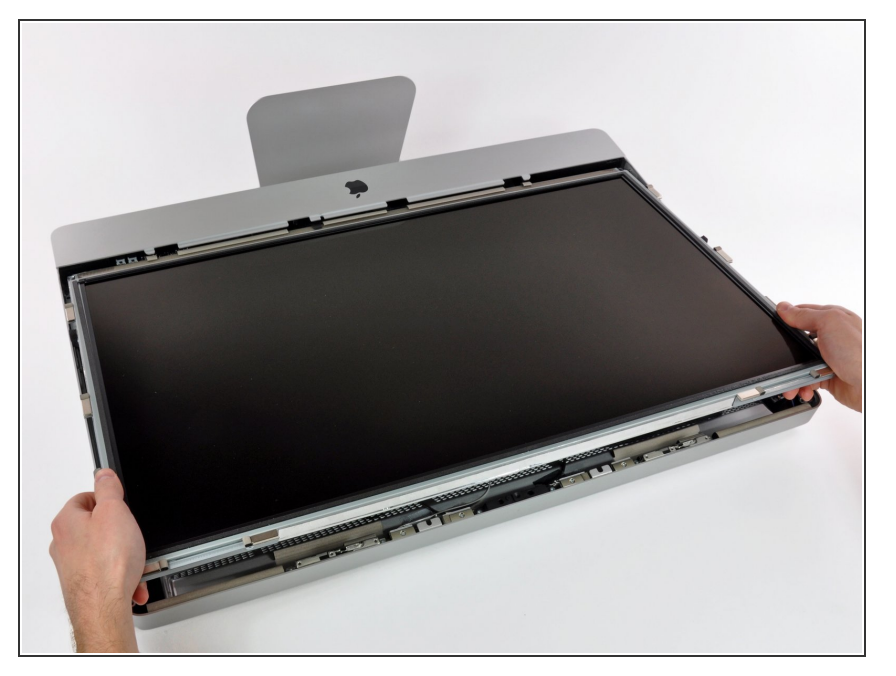

Tira con cuidado de la pantalla hacia el borde superior de su iMac y sácala de la carcasa exterior, sin importar los cables que puedan quedar atrapados.  $\bullet$ 

# **Paso 15 — Disco Óptico**

![](_page_11_Picture_6.jpeg)

- A partir de aquí, la reparación será más fácil si le das la vuelta a la computadora para que la base quede frente a ti.
	- Retire los siguientes cuatro tornillos:
		- Un tornillo Torx T10 de 9,3 mm con cabeza grande
		- **●** Tres tornillos Torx T10 de 9,3 mm con cabeza de tamaño normal

![](_page_12_Picture_3.jpeg)

Tira del conector del sensor térmico de la unidad óptica hacia arriba desde su zócalo en la placa lógica. Tira paralelo a la placa.  $\bullet$ 

![](_page_13_Picture_3.jpeg)

- Levanta el borde interior de la unidad óptica y maniobra su conector más allá del marco de la GPU conectado a la placa lógica.  $\bullet$
- Retira con cuidado la unidad óptica de sus clavijas de montaje en el lado derecho de la carcasa exterior para tener espacio para desconectar el cable de la unidad óptica.  $\bullet$
- Deja que la unidad óptica cuelgue mientras desvías el conector del sensor térmico de la unidad óptica de detrás del disipador de calor de la GPU.  $\bullet$

![](_page_14_Picture_3.jpeg)

- Desconecta el cable de la unidad óptica tirando de su conector para sacarlo de la unidad óptica.  $\bullet$
- Retira la unidad óptica del iMac.

# **Paso 19 — Ventilador del Disco Óptico**

![](_page_14_Picture_7.jpeg)

Retira el único tornillo Torx T10 de 13 mm que sujeta el ventilador de la unidad óptica a la carcasa exterior.  $\bullet$ 

![](_page_15_Picture_3.jpeg)

Extrae el ventilador de la unidad óptica de las clavijas unidas a la carcasa exterior.  $\bullet$ 

# **Paso 21**

![](_page_15_Picture_6.jpeg)

- Extrae el conector del ventilador de la unidad óptica de su zócalo en la placa lógica.
- Retira el ventilador de la unidad óptica del iMac.  $\bullet$

#### **Paso 22 — Placa Lógica**

![](_page_16_Picture_3.jpeg)

- En los pasos siguientes, desconectarás los siguientes cables:  $\bullet$ 
	- Tarjeta SD
	- Altavoz izquierdo/derecho y micrófono  $\bullet$
	- Puerto de audio
	- antena wifi
	- Sensor de temperatura derecho, Bluetooth/sensor de luz ambiental/cámara/temperatura izquierda y ventilador del disco duro
	- Ventilador de CPU/temperatura ambiente y botón de encendido  $\bullet$
	- sensor de infrarrojos

![](_page_17_Picture_3.jpeg)

Saca el cable de la placa SD de su zócalo en la placa lógica.  $\bullet$ 

#### **Paso 24**

![](_page_17_Picture_6.jpeg)

Desconecta los cables del micrófono, altavoz izquierdo y altavoz derecho tirando de sus conectores hacia el lado derecho del iMac.  $\bullet$ 

![](_page_18_Picture_3.jpeg)

- Usa el extremo plano de un spudger para sacar los tres conectores de antena AirPort de sus enchufes en la placa AirPort.  $\bullet$
- Durante la reinstalación, conecta el cable sin rayas al enchufe marcado CH0, el cable con una raya a CH1 y el cable con dos rayas a CH2.

#### **Paso 26**

![](_page_18_Picture_7.jpeg)

Tira del conector del ventilador del disco duro hacia el borde superior del iMac para desconectarlo de su zócalo en la placa lógica.  $\bullet$ 

![](_page_19_Picture_3.jpeg)

Usa tus uñas de los pulgares en ambos lados del conector Bluetooth/sensor de luz ambiental/cámara/temperatura izquierda para empujarlo hacia el borde superior del iMac y sacarlo de su zócalo en la placa lógica.  $\bullet$ 

![](_page_20_Picture_3.jpeg)

Usa tus uñas de los pulgares para empujar el conector del sensor de temperatura derecho hacia el borde superior del iMac y sacarlo de su zócalo.  $\bullet$ 

![](_page_21_Picture_3.jpeg)

Tira del conector del sensor de temperatura ambiente/ventilador de la CPU hacia el borde inferior izquierdo de la iMac y sácalo de su zócalo en la placa lógica.  $\bullet$ 

![](_page_22_Picture_3.jpeg)

Tira del conector del botón de encendido hacia la esquina inferior izquierda del iMac para desconectarlo de su zócalo en la placa lógica.  $\bullet$ 

#### **Paso 31**

![](_page_22_Picture_6.jpeg)

- Usa tus pulgares para empujar el conector del sensor IR hacia el borde superior del iMac y sacarlo de su zócalo en la placa lógica.  $\bullet$
- Tira de la placa del sensor IR hacia arriba desde detrás de la cara frontal de la carcasa exterior.
- Retira el sensor IR y déjalo a un lado.

![](_page_23_Picture_3.jpeg)

Tira del conector del cable del puerto de audio hacia el lado izquierdo del iMac para desconectarlo de la placa lógica.  $\bullet$ 

A No tires del cable hacia ti (lejos de la cara frontal de la placa lógica) mientras lo desconectas.

Despega el cable del puerto de audio de la parte frontal de la placa lógica y déjalo colgando como se muestra en la segunda imagen.  $\bullet$ 

![](_page_24_Picture_3.jpeg)

- Retira los siete tornillos siguientes:
	- Dos tornillos torx T10 de 7 mm
	- Un tornillo Torx T10 de 30 mm
	- Dos tornillos Torx T10 de 25 mm
	- Dos tornillos Torx T10 de 21 mm

![](_page_25_Picture_3.jpeg)

- Retira los siguientes cuatro tornillos:
	- Un tornillo de rosca gruesa T10 de 9,3 mm
	- **Un tornillo de rosca gruesa T10 de 25 mm**
	- Dos tornillos de rosca fina de 22 mm
- Tira de las esquinas superior derecha e inferior izquierda de la fuente de alimentación alejándolas de la carcasa trasera para desalojar los postes de montaje unidos a las esquinas de la fuente de alimentación.  $\bullet$

![](_page_26_Picture_3.jpeg)

- Levanta con cuidado la fuente de alimentación para sacarla de la carcasa exterior y gírala para exponer el bloqueo del cable como se muestra, prestando atención a los cables de salida de CC y de entrada de CA que aún están conectados al iMac.  $\bullet$
- Desconecta el cable de salida de CC presionando el mecanismo de bloqueo del conector mientras retiras el conector de su enchufe en la fuente de alimentación.  $\bullet$
- Una vez que el mecanismo de bloqueo haya liberado el zócalo, extrae el conector de entrada de CC de la fuente de alimentación.  $\bullet$

![](_page_27_Picture_3.jpeg)

- Desconecta el cable de entrada de CA presionando el mecanismo de bloqueo mientras tiras del conector para sacarlo de su zócalo.  $\bullet$
- Retira la fuente de alimentación de la carcasa exterior.  $\bullet$

#### **Paso 37**

![](_page_27_Picture_7.jpeg)

Retira la pared de plástico que está instalada directamente a la derecha de la placa del controlador LED.  $\bullet$ 

![](_page_28_Picture_3.jpeg)

Separa ligeramente la placa lógica de la parte posterior de la carcasa exterior, luego levántala hacia arriba para despejar la cara frontal inferior de la carcasa exterior.  $\bullet$ 

#### **Paso 39**

![](_page_28_Picture_6.jpeg)

Desconecta el cable de temperatura de la pantalla LCD tirando de su conector hacia arriba y sacándolo de su zócalo en la placa lógica.  $\bullet$ 

![](_page_29_Picture_3.jpeg)

Presiona el mecanismo de bloqueo y tira con cuidado del cable de entrada de CC para sacarlo de su zócalo en la parte posterior de la placa lógica.  $\bullet$ 

#### **Paso 41**

![](_page_29_Picture_6.jpeg)

Con cuidado de no dañar el zócalo de la placa lógica, extrae con cuidado el cable de datos SATA del disco duro de su zócalo en la placa lógica.  $\bullet$ 

![](_page_30_Picture_3.jpeg)

Extrae el conector del cable de alimentación del disco duro de su zócalo en la placa lógica.  $\bullet$ 

#### **Paso 43**

![](_page_30_Picture_6.jpeg)

- Retira la placa lógica de la carcasa exterior y ten cuidado con los cables que puedan quedar atrapados.  $\bullet$
- Al reinstalar la placa lógica, conecta un cable Thunderbolt y un cable USB en el puerto USB más cercano a los puertos de auriculares/micrófono antes de apretar los tornillos de la placa lógica para garantizar una alineación adecuada.

Para volver a armar tu dispositivo, sigue estas instrucciones en orden inverso.